#### **BVCC General Meeting**

May 11, 2020

#### **"What is This Zoom Thing?"** Joel Ewing, BVCC

See http://BVComputerClub.org for Bits & Bytes Newsletter, meeting information, Help Sessions & class information

## Zoom

- **Supports virtual meetings**
- **Available on computers, smartphones, pads**
- Supports: interaction of up to 100 participants via live **video and audio, chat, Screen & file sharing, polling**
- **Asymmetric: Host and optional co-hosts have more control over meeting content and participants; but each participant can disable their own camera or microphone**
- Well suited to larger groups that are presentation**oriented with some audience participation**

#### Other Alternatives

- **FaceBook Live can easily support large group presentations. Little control over who is watching. Participants can only interact via chat and reaction icons. Can be tied to a Zoom meeting to allow more than 100 to view, but not participate.**
- MS Team better suited to a small team of equal **participants working on a project**
- Conference telephone calls can work for very **small groups where any visual information that needs to be shared can be sent by other means.**

# Initial Set up

- **Depends on Device and Operating System**
- **See Bits & Bytes May 2020 at https://bvcomputerclub.org/PDF/B&B//2020-05.pdf for installation procedures for Windows 10, iPhone, iPad, Linux**
- **To just participate in a meeting does not require setting up a Zoom account. Can participate in a meeting without a camera or mic.**

## To Host a Zoom Meeting

- **Requires a Zoom account can either start a meeting or schedule a meeting for later**
- Must communicate URL or Meeting ID + password to those you want **to participate**
- Some settings can be controlled when the meeting is defined. **Others must be set by login to the Zoom web site. Polls can only be defined on the web site**
- **Can control whether participants can share screen, use, mic, etc. For large groups, co-hosts are recommended to admit participants, monitor chats and raised hands.**
- Hosting a meeting without a microphone would be very difficult. **Live Camera is desirable, but would be easier to get along without one than without a microphone.**

# Joining a Zoom Meeting

- **Requires either URL or Meeting ID plus Password**
- **Will ask if you want to join with video and/or computer sound. Can opt for sound via phone (but if plan to use smartphone, just use Zoom app rather than a dialed phone #)**
- **On first use, Zoom app may request "name" for your meeting presence. (Nicer to use actual first & last name for BVCC meetings)**

# Joining a Zoom Meeting

- If the host has not yet started the meeting, **you will get "Please wait for the host to start this meeting".**
- **Once the meeting has started, you will get "Please wait, the meeting host will let you in soon" (you are in the "Waiting Room")**
- Once your are in the meeting, you will get the **main zoom window, showing the currently shared screen if any**

## Zoom Meeting Controls

- On the Bottom for Windows & Linux; Along the **top for iPad**
- Ability to Mute/Unmute your live audio; Start **/Stop live video**
- **"Participants" toggles list of all in meeting**
- **"Chat" toggles list of chat messages and allows entering a chat message (chat messages logged)**
- **Hosts/Co-hosts have global controls not available to participants**

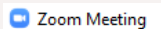

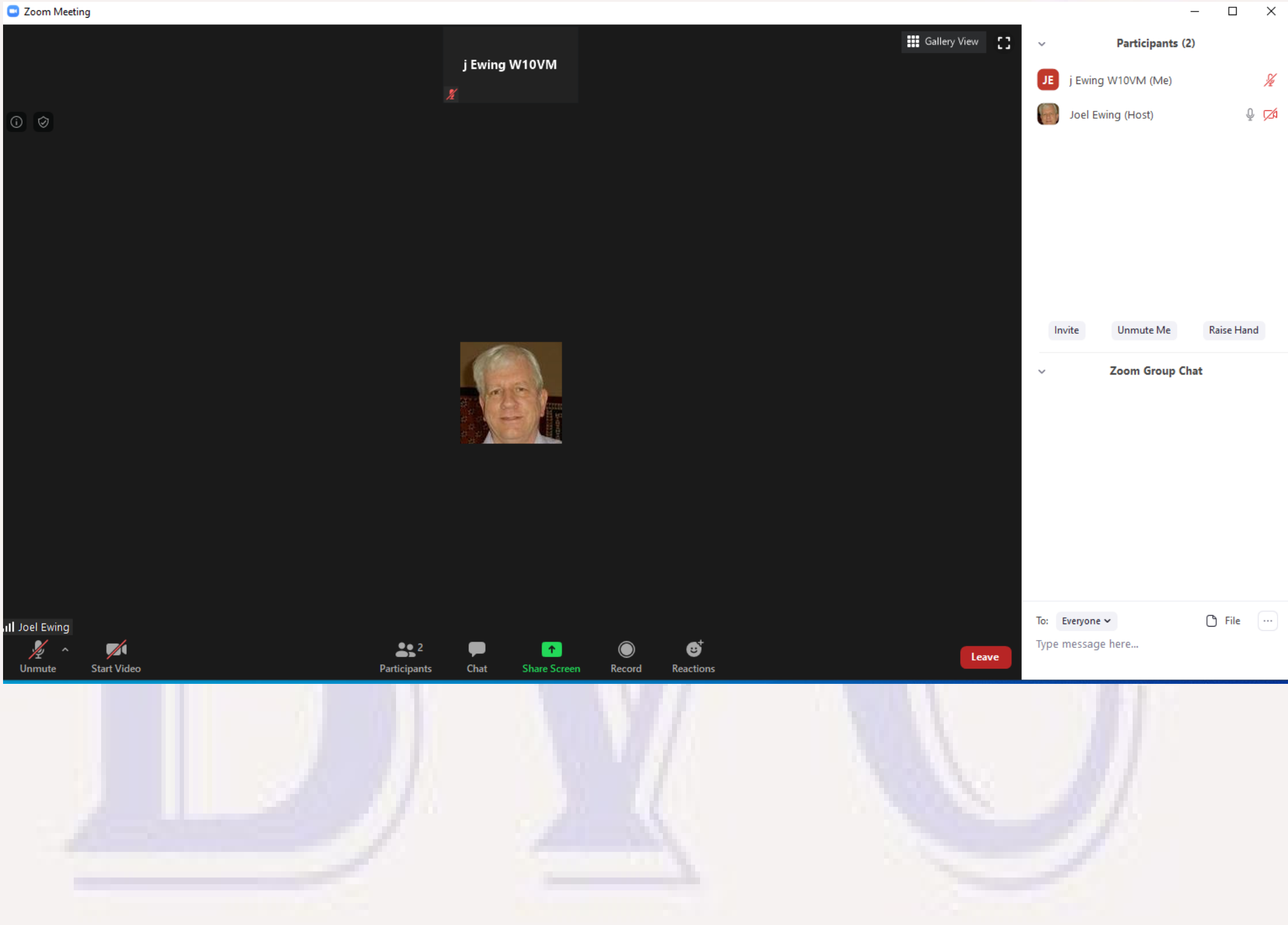